**Photoshop CC License Key Free [Win/Mac]**

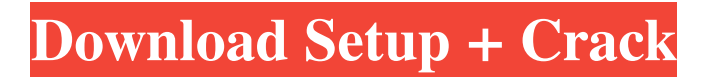

## **Photoshop CC Crack + Serial Number Full Torrent PC/Windows (Latest)**

You can test out the features discussed in this book by downloading a free trial of Adobe Photoshop CS5 from `## Getting Familiar with the Interface The interface for Photoshop is extraordinarily simple, making it a good tool for beginners. The actual files that you work with are stored in the PSD file format. This file format is a type of specialized file (not the same as what an external device stores) and has its own file extension:.PSD. To make use of Photoshop, you need to choose a work area — a space to view the image you want to work on and place the various tools you need in that area. You can work in a separate window, such as a regular browser window, or use the Photoshop window to create new files. Photoshop has its own tools for handling the image that you place in the Photoshop window, called \_palettes.\_ Each palette is a different type of file that has a particular purpose. In addition to the regular palettes (that you see in Figure 2-1), you can access the following: \* \*\*Artboard palette:\*\* This palette stores the Artboards, which serve as frames for the Photoshop image. You can place various objects in the Artboard frames, such as text and shapes. Artboard frames work in a similar fashion to frames in a traditional canvas in that they represent a particular area of the image. \* \*\*RGB colorspace palette:\*\* The RGB palette stores the color information. This palette can be dragged and dropped into any image or existing Photoshop layer. \* \*\*Layers palette:\*\* This palette stores the layers of the image. From this palette, you can access the layer properties of your layers and change the properties of the individual layers. \* \*\*Master palette:\*\* This palette stores the settings for the image, such as the layers, the camera used, and settings such as exposure and color temperature. You can access this palette after opening an image. You can also use this palette to apply an existing file's settings to a new image. \* \*\*Clipboard palette:\*\* This palette stores the copied layer in case you want to duplicate that layer and apply it to another image. For example, if you created a color tint over a layer, you can use this palette to duplicate the layer and then use it to create a similar image. \* \*\*Frames palette:\*\* This palette stores the

#### **Photoshop CC Crack+ Download**

This tutorial shows you how to create colorful filter effects with Adobe Photoshop Elements 15.1. This tutorial uses layers to create the effects shown in the previous image. Layers are the building block of Photoshop. They are like walls, floors and doors. You can put objects on any layer you want but they will only stay on that layer. If you change the position of a layer, it will move with that layer. You don't need to use layers to create effects, but if you just click on the "Layers" layer in the layers palette, you will see a dialog box with all of your layers. Let's create a new layer. Go to "New" in the "Layers" palette and name the layer "Filter layer". Let's add some layers, change the opacity to 50

percent and make a shape on each layer. Select "Rectangular marquee tool" from the toolbox. Drag the white box in the lower right corner of the image to create a new layer. Go to "Layer" menu and choose "Convert to Smart Object". Use the "Magic Wand" tool to select the contents of the original image. Go to "Edit" menu and choose "Fill". The content of the shape will disappear and the new shape will appear. Change the fill color to a darker tone of blue and also change the tint. Press "CTRL+T" to make a selection around the whole shapes in the shapes layer. Go to "Layer" menu and choose "Mask to Selection". Go to "Layer" menu and choose "Merge Down". Press "Ctrl+J" to merge the two layers. Now we are ready to move the new layer. Select "Move" in the "Layers" palette and drag the new layer below the layer with the rectangle shape. Change the opacity of the original layer to 100 percent and the opacity of the new layer to 50 percent. Also change the blend mode of the filters layer to "Screen". Open "Filters" in the "Layers" palette and apply "Colorize" filter to the "Filter layer" layer. You can change the filter's settings as you wish. Press "CTRL+I" to invert the color. Duplicate the layer and use the "Merge Down" tool to merge the two layers. Select "Filter" in the "Layers" palette, a681f4349e

# **Photoshop CC For PC [2022]**

Q: How to assign input value to base class variable inside derived class when the variable declaration is protected? I have a base class. I want to use this base class in a derived class. The base class has a variable that I want to assign a value to in the derived class but when trying to access the variable in the derived class, it is not accessible (the variable is declared protected and it is in the base class) - I want to avoid having to make the variable public. How can I assign a value to this variable? class BaseClass { protected: int \_var; public: void setVars() { // Do some things \_var = "something"; } } class DerivedClass : public BaseClass { // It seems that the variable in the base class \_var is "protected" and not accessible BaseClass \*derivedClass; // Public function void setVars() { // Using \*derivedClass, how can I assign \_var to a value? derivedClass->\_var = "something"; } } A: There is no way to access a protected variable from inside a derived class, you can only access a protected method. So you can't even use access control (e.g. private) in a derived class to hide the method from the derived class. This is a feature of C++, if you want to hide the field from the derived class, you need to make the field public. ``` \$(function(){ \$('#sliding-menu').slick({ slidesToShow: 2, slidesToScroll: 1 }); }); ``

## **What's New In?**

The Curves adjustment tool is used for adding curves, or squiggles, to an image. This tool works by taking an input value, and rendering an output value. You can use these values to perform a variety of adjustments. The default tool in Photoshop is the Pen tool. This tool allows you to draw with a specific pen width, pressure, or opacity. The Lens Correction filter can be used for quickly and easily fixing distorted pictures. It works by detecting a localized area of lens distortion and modifying the image accordingly. The Filter Gallery, located on the menu bar, is a good place to start when you are looking for ways to perform basic image editing. Layers are a fundamental part of Photoshop. They allow you to organize and combine elements in an image in a collaborative way. Open the Filter Gallery by selecting the Filter icon from the menu bar, and scrolling down until you see Layers. You will see a panel with a number of different tools that you can use to perform various tasks. Learn How to Make Money Online in 2018 with These 30 Ways Learn how to make money online in 2018 with these 30 ways. As an internet marketer I don't know what I'd do if I couldn't earn some extra money and these ways make it so easy you can start today. I've used them myself and now recommend them to everyone. Making money online is easy. The hard part is learning how to do it in the first place, but once you know how it's amazing what you can earn. Alright, I'll be straight up with you. This list is a little more long-term then a lot of lists that are out there. I have other lists that are more about making money today. So let's be

real here. You're reading it because you want to make money online right now. You have a bad credit score, no savings, no extra money, and you need a way to get off the couch. I get it, I was there, but I also have a job and a family to support so that means I have to prioritize. If you're in the same boat I recommend that you read through everything in this list, and see which of the methods that I included will work for you. There are more than 30 ways listed, but these are the ones that make the most sense. They have worked for me and my family. This isn't a universal list. I don't know what will work for you, but I'm here to help, so let's

### **System Requirements:**

Important: Games purchased on Windows Live Marketplace may only be installed on a Windows PC. If you purchase a game and do not have a Windows PC, you may not be able to play the game. For more information about Windows Live, please visit www.microsoft.com/live. Xbox Live must be active on the Xbox 360 console or be signed into Xbox Live on the PC on which the game is installed. XBOX Live games can be purchased from Xbox Live on Windows Live or via the Xbox Live Marketplace on the Xbox 360 console. For

### Related links:

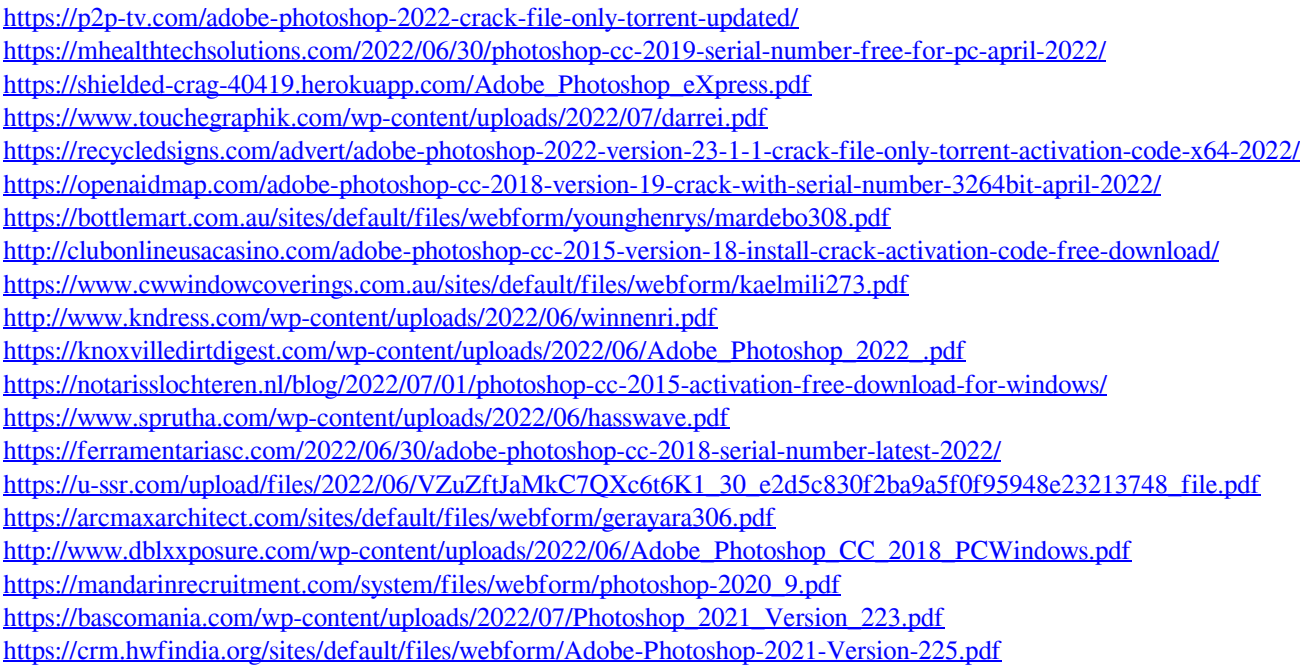